# Job Aid

## **Import Your Service Entries**

Starting with eVoucher release version 6.6, attorneys can import service entries to a CJA-20/30 voucher from a file saved in comma-separated value (.csv) format. This allows attorneys using commercially available timekeeping and billing systems to create an output file from that system that could then be imported into the **Services** tab of a CJA-20/30 voucher.

Exporting a .csv file from a timekeeping or billing system may not export to a correct format and may need to be customized to match the required format as illustrated in the sample spreadsheets provided. You can enter data directly into the sample templates manually or using copy/paste.

#### **IMPORTANT NOTES:**

- Court staff are not responsible for helping attorneys create or download .csv files.
- As a best practice, the Import Service Entries feature should be started on a new or empty CJA-20/30 voucher. If you have service lines already entered on a voucher, they will be overwritten with the data imported from the .csv file. \* Cannot import expenses.
- Edit Add a missed entry to the .csv file, then Import again. Or manually add entry on voucher.
- Attorneys should still review the voucher to ensure that entries are correct prior to submission to the court by using the Form CJA20/30 and/or the Attorney Time by Date found on the left side, under Reports.

#### STEP 1

On the Home page, expand the **Appointments' List** folder and locate the appropriate appointment. Or on the Home page, click on **Operations - My appointments.** Click the case link.

|                                                                                                   | Search:                                                                                                    |  |
|---------------------------------------------------------------------------------------------------|----------------------------------------------------------------------------------------------------|--|
| Appointments                                                                                      | Defendant                                                                                                    |  |
| Case: 1:14-CR-08805-AA<br>Defendant #: 1<br>Case Title: USA v. Branson<br>Attorney: Andrew Anders | Defendant: Jebediah Branson<br>Representation Type: Criminal Case<br>Order Type: Appointing Counsel<br>Order Date: 03/03/14<br>Pres. Judge: Albert Albertson<br>Adm./Mag Judge: |  |
| Case: 1:14-CR-08806-AA<br>Defendant #: 1<br>Case Title: USA v. Watson<br>Attorney: Andrew Anders  | Defendant: Thomas Watson<br>Representation Type: Criminal Case<br>Order Type: Appointing Counsel<br>Order Date: 03/03/14<br>Pres. Judge: Albert Albertson<br>Adm./Mag Judge:    |  |
| Case: 1:14-CR-08808-AA<br>Defendant #: 1<br>Case Title: USA v Howell<br>Attorney: Andrew Anders   | Defendant: Thomas Howell<br>Representation Type: Criminal Case<br>Order Type: Appointing Counsel<br>Order Date: 03/03/14<br>Pres. Judge: Albert Albertson<br>Adm./Mag Judge:    |  |
| Case: 1:14-CR-08808-AA<br>Defendant #: 1<br>Case Title: USA v Howell                              | Defendant: Thomas Howell<br>Representation Type: Criminal Case<br>Order Type: Associate                                                                                         |  |

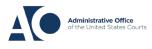

Job Aid

STEP 2

The Appointment Info page displays any vouchers that were created for this appointment. In the Create New Voucher section on the left side of the page, click the **Create** link for CJA-20.

**Note: As a best practice**, the Import Service Entries feature **should be started on a new or empty** CJA-20/30 voucher. If you have service lines already entered on a voucher, they will be overwritten.

| Appointment<br>In this page you will find            | Appointm                                    | ent In          |                                           |                     |                                    |                  |                    |                                    |
|------------------------------------------------------|---------------------------------------------|-----------------|-------------------------------------------|---------------------|------------------------------------|------------------|--------------------|------------------------------------|
| a summary about this                                 | 1. CIR/DIST/DIV.CODE<br>0101                |                 | 2. PERSON REPRESE<br>Thomas Watson        | NTED                |                                    |                  | VOUCHER NUM        | BER                                |
| appointment, including a                             | 3. MAG. DKT/DEF.NUMBE                       | R               | 4. DIST. DKT/DEF.NU<br>1:14-CR-08806-1-   |                     | 5. APPEALS, D                      | KT DEF.NUMBER    | 6. OTHER. DKT      | DEF.NUMBER                         |
| list of vouchers related to                          | 7. IN CASE/MATTER OF(C                      | (ase Name)      | 8. PAYMENT CATEGO                         | DRY                 | 9. TYPE PERSO                      | IN REPRESENTED   | 10. REPRESENT      | ATION TYPE                         |
| this appointment and links                           | USA v. Watson                               |                 | Felony (including )<br>of alleged felony) | pre-trial diversion | Adult Defend                       | lant             | Criminal Case      |                                    |
| o create new vouchers                                | 11. OFFENSE(S) CHARGEI                      |                 | 0 0                                       |                     |                                    |                  |                    |                                    |
|                                                      | 12:1738.P MORTGAG<br>12: ATTORNEY'S NAME A  |                 |                                           |                     | 13. COURT OR                       | DER              |                    |                                    |
| View Representation                                  | Andrew Anders<br>110 Main Street            |                 |                                           |                     | AAssociat                          | e 🗌 C Co-Counsel | D Federal Defender | <b>F</b> Subs for Federal Defender |
| Create New Voucher                                   | San Antonio TX 78210<br>Phone: 210-833-5623 |                 |                                           |                     | L Learned                          |                  |                    | R Subs for                         |
| AUTH Create                                          | Cell phone: 210-555-12                      |                 |                                           |                     | Counsel (Capita                    | I Only) Counsel  | Panel Attorney     | Retained Attorney                  |
| Authorization for Expert and                         | Email: <u>lisa_omelas@ac</u>                | otx.uscourts.ge | 212                                       |                     | S Pro Se                           |                  | Pro Se             | X Administrative                   |
| other Services                                       |                                             |                 |                                           |                     | U Y Standby<br>Conniel             |                  |                    |                                    |
| AUTH-24 Create                                       |                                             |                 |                                           |                     |                                    |                  |                    |                                    |
| Authorization for payment of                         |                                             |                 |                                           |                     | Prior Attorney's<br>Appointment Da | tes              |                    |                                    |
| transcript                                           |                                             |                 |                                           |                     | Albert Albert                      |                  |                    |                                    |
| BUDGETAUTH Create                                    | 14. LAW FIRM NAME AN                        | MAILING ADD     | RESS                                      |                     | Date of Order<br>3/3/2014          | Nunc Pr          | o Tunc Date        |                                    |
| Authorization for Excess                             |                                             |                 |                                           |                     | Repayment                          | YES 🗹 NO         |                    |                                    |
| Attorney Fees and/or Expert<br>and other Services on |                                             |                 |                                           |                     | 1                                  |                  |                    |                                    |
| Budgeted Case                                        | V Juchers or                                | n File          |                                           |                     |                                    |                  |                    |                                    |
| CJA-20 Create                                        | To group by a particu                       | ılar Header, dı | rag the column to th                      | nis area.           |                                    | Search           |                    |                                    |
| Appointment of and Authority                         | Case                                        | Defend          | lant                                      | Туре                |                                    | Status           |                    | Date Entered                       |
| to Pay Court-Appointed<br>Counsel                    | 1:14-CR-08806-A4                            |                 | Vatson (# 1)                              | AUTH                |                                    | Submitted to     | Court              | 01/23/2020                         |
|                                                      | Start: 01/23/2020<br>End:                   | Claimed A       | mount: 5,000.00                           | Computer Fore       | nsics Expert                       | A 0101.00000     |                    |                                    |
| CJA-21 Create                                        | L'INI                                       |                 |                                           |                     |                                    | ~                |                    |                                    |
| Authorization and Voucher for                        | 1:14-CR-08806-A4                            | A- Thomas V     | Vatson (# 1)                              | CJA-20              |                                    | Cubmitted to     | Court              | 01/26/2017                         |

STEP 3

When the document opens, in the **Actions** menu on the left side of the page, click the **Import Service Entries (.csv)** link.

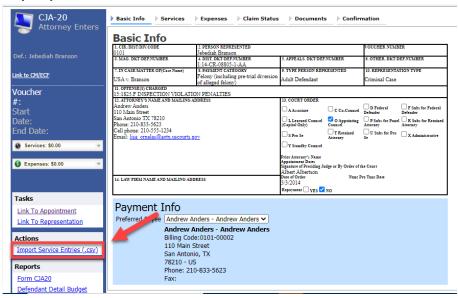

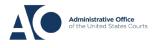

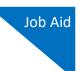

#### STEP 4

The Services page appears. To view a sample .csv file, click the downloadable sample spreadsheet link. Click the **Additional Information** link to view instructions for importing time from a .csv file.

| Basic Info                                                                | Services                                                                                                 | Expenses                                           | Claim Status                                         | Documents               | Confirmation                                                                                                    |
|---------------------------------------------------------------------------|----------------------------------------------------------------------------------------------------|----------------------------------------------------|------------------------------------------------------|-------------------------|----------------------------------------------------------------------------------------------------|
| Service                                                                   | es                                                                                                    |                                                    |                                                      |                         |                                                                                                    |
|                                                                           | V file must contain                                                                                      |                                                    | time entries exported fr<br>in headings and data typ |                         | ysten and sured is General Separated Values (CSV)<br>o <mark>r sample spreadsheet f</mark> or the correct column headings |
|                                                                           | It is recommended<br>imported CSV file.                                                                  |                                                    | ank voucher. Otherwise,                              | all existing service en | tries on the voucher will be overwritten with the                                                                         |
| - Additional Inf                                                          | ormation                                                                                                 |                                                    |                                                      |                         |                                                                                                    |
| Each service l                                                            | ine entry must h                                                                                         | ave data in the                                    | following columns:                                   |                         |                                                                                                    |
| <ul> <li>Date</li> <li>Hours</li> <li>Descrip</li> <li>Service</li> </ul> |                                                                                                    | "16b" or "16b. O                                   | btaining and Reviewing I                             | Records")               |                                                                                                    |
| The following                                                             | columns do not                                                                                           | require data, bu                                   | ıt should be included                                | in the header row:      |                                                                                                    |
| <ul> <li>Doc#</li> <li>Pages</li> </ul>                                   |                                                                                                    |                                                    |                                                      |                         |                                                                                                    |
| For additional in                                                         | nformation refer to                                                                                      | the eVoucher On                                    | line Help.                                           |                         |                                                                                                    |
| Date, Hours, De<br>1/4/2021,1.0,M<br>1/4/2021,.5,Ret                      | opened in a tex<br>escription, Service<br>let with client,16a.<br>viewed Indictment<br>Hearing on Motion | Type, Doc#, Page<br>Interviews and Co<br>,16b,4,25 | s                                                    |                         |                                                                                                    |
|                                                                           |                                                                                                    |                                                    | Import Servi                                         | ce Entries (.csv)       |                                                                                                    |
| Date                                                                      | 9/3/2021 *                                                                                               |                                                    | Descriptio                                           | n                       | <u>ـ</u>                                                                                                    |
| Service Type                                                              |                                                                                                    |                                                    | *                                                    |                         | _                                                                                                    |
| Doc.# (ECF)                                                               |                                                                                                    | Pages                                              |                                                      |                         | *                                                                                                    |
| Hours                                                                     | ×                                                                                                    | at \$155.00 per ho                                 | ur.                                                  |                         | Add Remove                                                                                                    |
| Required Fields                                                           |                                                                                                    |                                                    |                                                      |                         |                                                                                                    |

**Note:** The sample spreadsheet is in Excel format. Once the file is populated with data, it must be saved in .csv format. View the appendix to see the required columns and information for the .csv file.

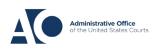

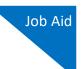

#### STEP 5

Before you can import your .csv file, you must have it created and saved on your computer. The following fields are required for import: **Date**, **Hours**, **Description**, and **Service Type**. The **Doc**. **#** and **Pages** fields are best used with a "discovery" and "reviewing documents" entry.

When the .csv file is ready for import, click Import Service Entries (.csv).

| Basic Info                           | Services                            | Expe                         | nses 🕨 Claim                               | 1 Status                       | Documents                                      | Confirmation                          | _                |            |           |                                                                |
|--------------------------------------|-------------------------------------|------------------------------|--------------------------------------------|--------------------------------|------------------------------------------------|---------------------------------------|------------------|------------|-----------|----------------------------------------------------------------|
| Service                              | s                                   |                              |                                            |                                |                                                |                                       |                  |            |           |                                                                |
| eVoucher now pr<br>data types. Pleas | ovides the abilit<br>e download our | y to import s<br>sample spre | ervice time entries<br>adsheet for the cor | exported from<br>rect column h | n a law firm billing s<br>leadings and service | ystem and saved in Co<br>type values. | mma Separated    | Values (O  | CSV) form | at. The CSV file must contain all required column headings and |
| IMPORTANT: It                        | is recommende                       | ed to start wi               | th a blank voucher                         | . Otherwise, a                 | II existing service er                         | tries on the voucher w                | ll be overwritte | n with the | contents  | of the imported CSV file.                                      |
| + Additional Info                    | rmation                             |                              |                                            |                                |                                                |                                       |                  |            |           |                                                                |
|                                      |                                     |                              |                                            |                                | Ir                                             | nport Service Entries (               | :sv)             |            |           |                                                                |
| Date                                 | 8/6/2021                            | • 🛄                          |                                            | Description                    |                                                |                                       |                  |            |           |                                                                |
| Service Type                         |                                     |                              | -                                          | *                              |                                                |                                       |                  |            |           |                                                                |
| Doc.# (ECF)                          |                                     | Pages                        |                                            |                                |                                                |                                       |                  | -          | *         |                                                                |
| Hours                                | *                                   | at \$152.00                  | per hour.                                  |                                |                                                |                                       | Add              | Remov      | e         |                                                                |
|                                      |                                     |                              |                                            |                                |                                                |                                       |                  |            | _         |                                                                |
| * Required Fields                    |                                     |                              |                                            |                                |                                                |                                       |                  |            |           |                                                                |
| To group by a pa                     | articular Header                    | , drag the co                | lumn to this area.                         |                                |                                                |                                       |                  |            |           |                                                                |
| Service Type                         |                                     | Date                         | Description                                |                                |                                                |                                       | Hrs              | Rate       | Amt       |                                                                |
|                                      |                                     |                              |                                            | (Em                            | ıpty)                                          |                                       |                  |            |           |                                                                |

**Note:** The column headings for the CJA-30 sample spreadsheet differ slightly to match the information needed for that document type.

#### STEP 6

Your file directory browser opens. Click the correct .csv file, and then click Open.

| Open                                                                                                    |                     | ×                                      | JA20Detail.aspx?DocumentID=m/ZOtF82LqPbSs6BnF8EOg==                                                                                                    |
|----------------------------------------------------------------------------------------------------|---------------------|----------------------------------------|----------------------------------------------------------------------------------------------------|
| ⊢ → ∨ ↑ 📙 « External Users → time import                                                                                   | ✓ ひ                 | ort                                    | JENIE LOGOUT 😫 Stock Photos, Stock 🚺 6.5internal 📀 6.5ex                                                                                                    |
| Organize 👻 New folder                                                                                                    | 833 🗸               |                                        | _ <u>Confirmation</u>                                                                                                    |
| Desktop<br>Documents<br>Downloads<br>Music<br>E Pictures<br>Wideos<br>tempShare (\ac<br>z common (\lymp<br>work (\jungle\a |                     |                                        | system and seved in Comma Separated Values (CSV) format. The CSV file must<br>e type values.<br>ntries on the voucher will be overwritten with the contents of the imported CSV i<br>mport Service Entries (.csv) |
|                                                                                                    | Microsoft Excel Com | ><br>na Separa ∽<br>Cancel<br><br>pty) | Add Remove                                                                                                    |

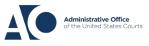

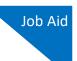

STEP 7

A success message displays, indicating the number of entries that were imported and saved to the services table.

| ▶   | Basic Info Services                          | Exper                | ses   Claim Status   De                           | ocuments<br>Confirmation             |       |             |         |                                                                                       |
|-----|----------------------------------------------|----------------------|---------------------------------------------------|--------------------------------------|-------|-------------|---------|---------------------------------------------------------------------------------------|
|     |                                              |                      | ave been updated!<br>en successfully added from d | CIA-20 Service Time Import_correct.o | csv a | and sav     | ed to t | he services table below. <u>Click here</u> to view a report for the entries imported. |
|     | Services                                     |                      |                                                   |                                      |       |             |         |                                                                                       |
|     | Date         9/2/2021           Service Type | Pages<br>at \$155.00 | e ccription                                       | Ad                                   | bb (  | r<br>Remove | •       |                                                                                       |
|     | To group by a particular Header,             | drag the co          | umn to this area.                                 |                                      |       |             |         |                                                                                       |
|     | Service Type                                 | Date                 | Description                                       |                                      | Hrs   | Rate        | Amt     |                                                                                       |
|     | e. Investigative or Other Work               | 07/01/2021           | Test                                              |                                      | 0.1   | \$155.00    | \$15.50 |                                                                                       |
| l ŀ | a. Arraignment and/or Plea                   | 07/02/2021           |                                                   |                                      | 0.2   | \$155.00    | \$31.00 |                                                                                       |
|     | d. Travel Time                               | 07/02/2021           | Test                                              |                                      | 0.3   | \$155.00    | \$46.50 |                                                                                       |
| П   | b. Obtaining and Reviewing                   |                      |                                                   |                                      |       |             |         |                                                                                       |

#### **IMPORTANT NOTES:**

- Court staff are not responsible for helping attorneys create or download .csv files.
- As a best practice, the Import Service Entries feature should be started on a new or empty CJA-20/30 voucher. \* Cannot import expenses.
- A dialog box appears, stating that the existing time entries on your current voucher will be overwritten when you upload your .csv file.
- Edit Add a missed entry to the .csv file, then Import again. Or manually add entry on voucher.

|                                            | aved in Comma Separated Values (CSV)<br>spreadsheet for the correct column headings      |                     |
|--------------------------------------------|------------------------------------------------------------------------------------------|---------------------|
| erwise, all existing service entries on th | Upload Spreadsheet                                                                       | ×                   |
|                                            | Warning Mess                                                                             | age                 |
| scription                                  | Uploading a new .cs<br>overwrite your existing<br>on this vouch<br>Are you sure you want | time entries<br>er. |
|                                            | Cancel                                                                                   | Proceed             |
|                                            | Hrs Rate Amt                                                                             |                     |

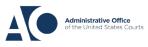

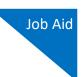

## Fix Errors in Your .csv File

Errors in the .csv file must be corrected and saved in the original .csv file before attempting another import. If there are problems with the .csv file, the error report displays errors.

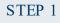

If your import fails, a message appears at the top of the page, indicating the number of errors found.

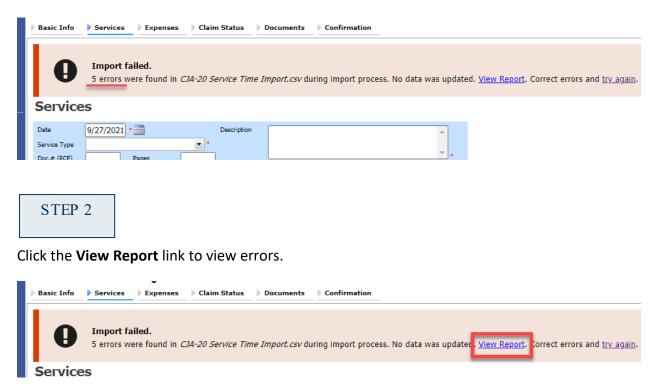

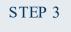

The error report opens, highlighting the errors in the file. Review the error report and correct the .csv file.

|        | Case Number: 1:14-CR-08805                                                  |          |       | Person Represented: Jebediah Branson |                                       | <b>3</b> |       |
|--------|-----------------------------------------------------------------------------|----------|-------|--------------------------------------|---------------------------------------|----------|-------|
| Row    | Errors                                                                      | l ate    | Hours | Description                          | Service Type                          | Doc#     | Pages |
| Row 3  | Description is missing;                                                     | /2/2021  | 0.2   |                                      | 15a. Arraignment and/or Plea          |          |       |
| Row 9  | Hours is missing;                                                           | /11/2021 |       | Test                                 | 16c. Legal research and brief writing |          |       |
| Row 10 | Doc# (ECF) must be numeric value only; Pages<br>must be numeric value only; | /12/2021 | 0.9   | Test                                 | 15c. Motion Hearings                  |          | ~     |
| Row 11 | Date is missing;                                                            |          | 1     | Test;                                | 16d. Travel time                      |          |       |
| Row 12 | Description has invalid character(s);                                       | /14/2021 | 1.1   | Test<>                               | 16a. Interviews and Conferences       |          |       |

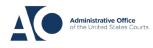

#### STEP 4

Return to the Services page, click the **try again** link, then follow previous step 5, on page 4 above.

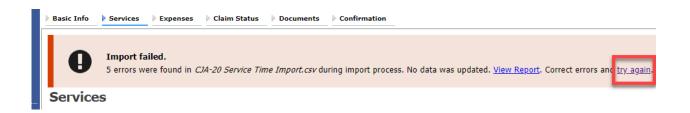

Attorneys should still review the voucher to ensure that entries are correct prior to submission to the court by using the **Form CJA20/30** and/or **the Attorney Time by Date** found on the left side, under **Reports.** 

## Appendix Excel File

For the .csv file to be successfully uploaded into and accepted by eVoucher, it must contain a header row. If the first row contains data rather than headings, the data in row 1 is ignored. Sample spreadsheets containing the correct column headings and service type values for each voucher type are available in the online help.

Your Excel file should look similar to the image below, containing all four mandatory column headings: Date, Hours, Description, and Service Type. The **Doc. #** and **Pages** fields can be included as header rows; however, they are not required unless data is provided.

**Note:** Time entries containing values greater than a single decimal place are automatically rounded up or down to the nearest tenth. For example, .125 is rounded down to .1 and .75 is rounded up to .8

| 4  | А         | В     | С                                                                                  | D                                     | E     | F     |
|----|-----------|-------|------------------------------------------------------------------------------------|---------------------------------------|-------|-------|
| 1  | Date      | Hours | Description                                                                        | Service Type                          | Doc.# | Pages |
| 2  | 9/2/2021  | 0.1   | Email to/from co-def layer re: visit with Client and need for preliminary hearing  | 16e. Investigative and other work     |       | l     |
| 3  | 9/3/2021  | 0.2   | Attend Arraignment, etc via Zoom                                                   | 15a. Arraignment and/or Plea          |       |       |
| 4  | 9/4/2021  | 0.3   | Travel time from Other to Newtown to SA for initial appearance and conference      | 16d. Travel time                      | :     | 3 10  |
| 5  | 9/5/2021  | 0.4   | Review of court filings as a result of prelim hearing; Copy to Client              | 16b. Obtaining and reviewing records  | (     | 5 12  |
| 6  | 9/6/2021  | 0.5   | Receiving, reviewing and copying to client all paperwork as a result of arraignme  | 16b. Obtaining and reviewing records  | 5     | 5     |
| 7  | 9/7/2021  | 0.6   | Receive & review order scheduling preliminary hearing; Copy to Client              | 16e. Investigative and other work     |       |       |
| 8  | 9/8/2021  | 0.7   | Reviewed 3:20-mj-46, 3:20-cr-06                                                    | 16c. Legal research and brief writing |       |       |
| 9  | 9/9/2021  | 1     | Reviewed Co. discovery documents, Fed.R.E., and 18 U.S.C. §2251, 2252,             | 16c. Legal research and brief writing |       |       |
| 10 | 9/11/2021 | 1     | Travel from Pgh to SSJ (no return travel due to travel to ICJ on CJA )             | 16d. Travel time                      |       |       |
| 11 | 9/12/2021 | 1.1   | Call to codef lawyer X and AUSA re: status of cases and plea deal                  | 16a. Interviews and Conferences       |       |       |
| 12 | 9/14/2021 | 1.3   | Begin to review discovery from initial disclosure; No eports in discovery; Call to | 16b. Obtaining and reviewing records  | 1     | 1     |
| 13 |           |       |                                                                                    |                                       |       |       |
| 14 |           |       |                                                                                    |                                       |       |       |

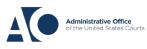

### Save as a .csv File

To convert your Excel file into a .csv format, follow the steps below.

**Note:** Most commercially available spreadsheet applications allow users to save in .csv format.

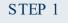

On your Excel file, click the **File** tab.

| ,  | AutoSave 💽 Off              | ) 🖪 🍤 - 🤆  | × 🗅 🗸                  |                       | Copy of CJA-2                 | 20_Service | e_Time_Import.xlsx - | Saved <del>+</del> |                  |
|----|-----------------------------|------------|------------------------|-----------------------|-------------------------------|------------|----------------------|--------------------|------------------|
| Fi | le Home                     | Insert Pag | ge Layout F            | ormulas Da            | ata Reviev                    | v Vie      | w Help AC            | ROBAT              |                  |
| Ľ  | Cut                         | Calibri    | ~ 1                    | 1 ~ A^ A              | $\equiv \equiv \equiv$        | ≫~~        | eb Wrap Text         | Т                  | ext              |
|    | ste verster<br>∽ ≪ Format F | BI         | <u>U</u> ~   <u></u> ~ | <u>◇</u> ~ <u>A</u> ~ | $\equiv \equiv \equiv \equiv$ | €= →=      | 🔁 Merge & Cente      | r ~   3            | \$~%9            |
|    | Clipboard                   | L2         | Font                   | لياً.                 |                               | Align      | ment                 | Гъ                 | Number           |
| F1 | 4 -                         | : × 🗸      | $f_{x}$                |                       |                               |            |                      |                    |                  |
|    | А                           | В          |                        |                       | С                             |            |                      |                    |                  |
| 1  | Date                        | Hours      | Description            |                       |                               |            |                      |                    | Service Ty       |
| 2  | 9/2/2021                    | 0.1        | Email to/from          | co-def layer r        | e: visit with C               | lient an   | d need for prelimi   | nary hea           | aring 16e. Inves |
| 2  | 0/2/2021                    | 0.3        | Attend Arraige         | mont stavia           | 7000                          |            |                      |                    | 1Eo Arroir       |

STEP 2

From the navigation menu on the left, click **Save As**.

| e                    | Good morning                            |
|----------------------|-----------------------------------------|
| ☆ Home               | ∼ New                                   |
| 🖹 New                | A B C                                   |
| ▷ Open               | 1 2 2 2 2 2 2 2 2 2 2 2 2 2 2 2 2 2 2 2 |
| Info                 | 6<br>7                                  |
| Save                 | Blank workbook                          |
| Save As              |                                         |
| Save as Adobe<br>PDF | ✓ Search                                |
| Print                | Recent Pinned Shared wi                 |
| Share                | 🗋 Name                                  |

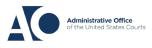

STEP 3

On the Save As page, click the drop-down arrow and select CSV (Comma delimited) (\*.csv).

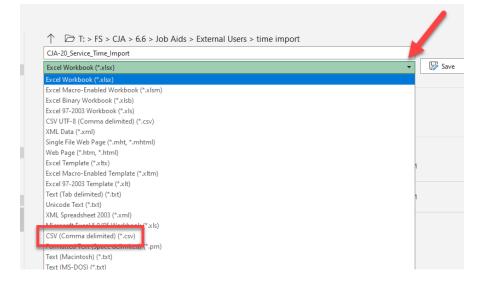

Your document has now been converted to a .csv file.

| · · · <u>-</u> | • | <u>.</u> . |                                 |                    | ,                 |       |
|----------------|---|------------|---------------------------------|--------------------|-------------------|-------|
| 10:1           |   | ^          | Name ^                          | Date modified      | Туре              | Size  |
| A Quick access |   |            | CJA-20 Service Time Import.csv  | 8/9/2021 10:01 AM  | Microsoft Excel C | 1 KB  |
| _              |   | <u> </u>   | CJA-20 Service Time Import.xlsx | 8/6/2021 2:27 PM   | Microsoft Excel W | 12 KB |
| 👆 Downloads    | • | *          | BOLLONG THE F                   | 0/0/2024 44 20 414 | 14° 07 10         | 4.175 |

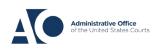